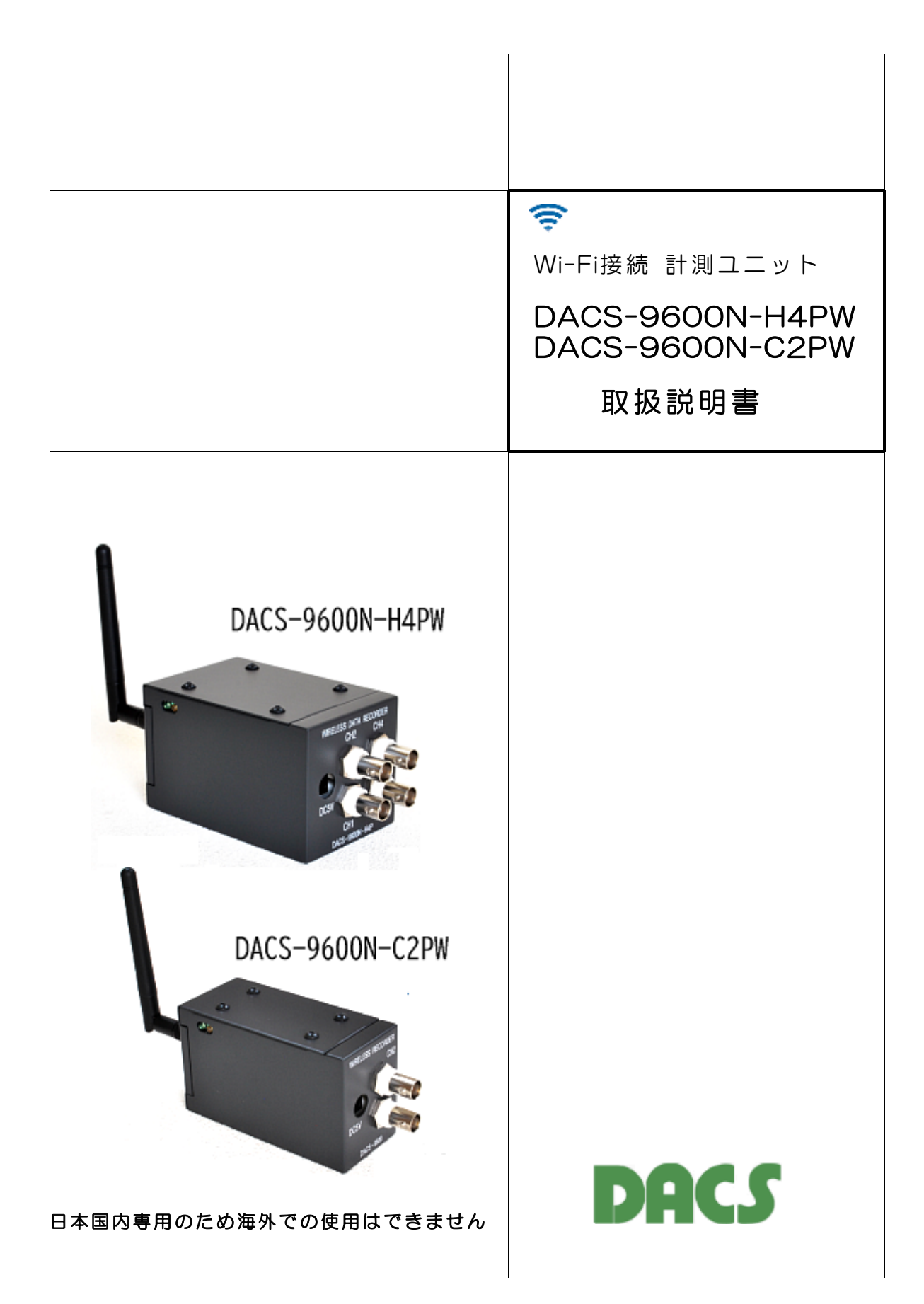

# 機器使用に関する注意と警告

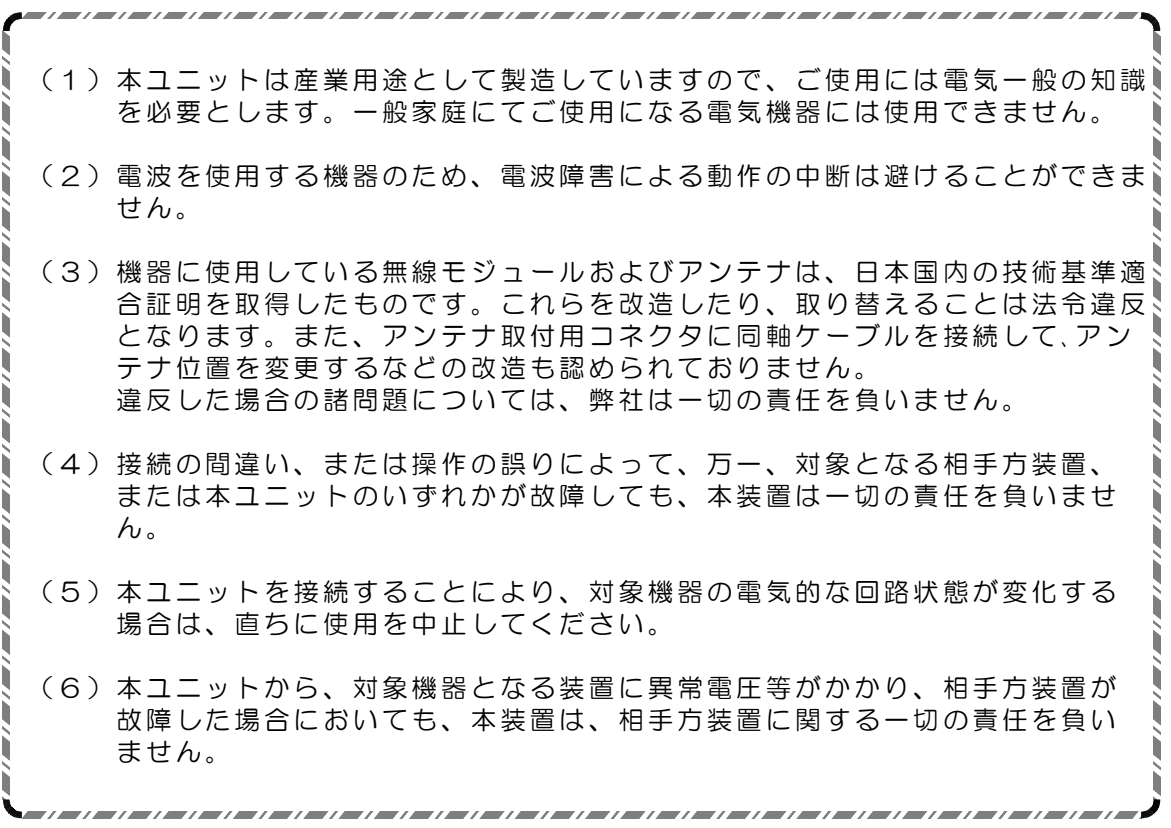

目 次

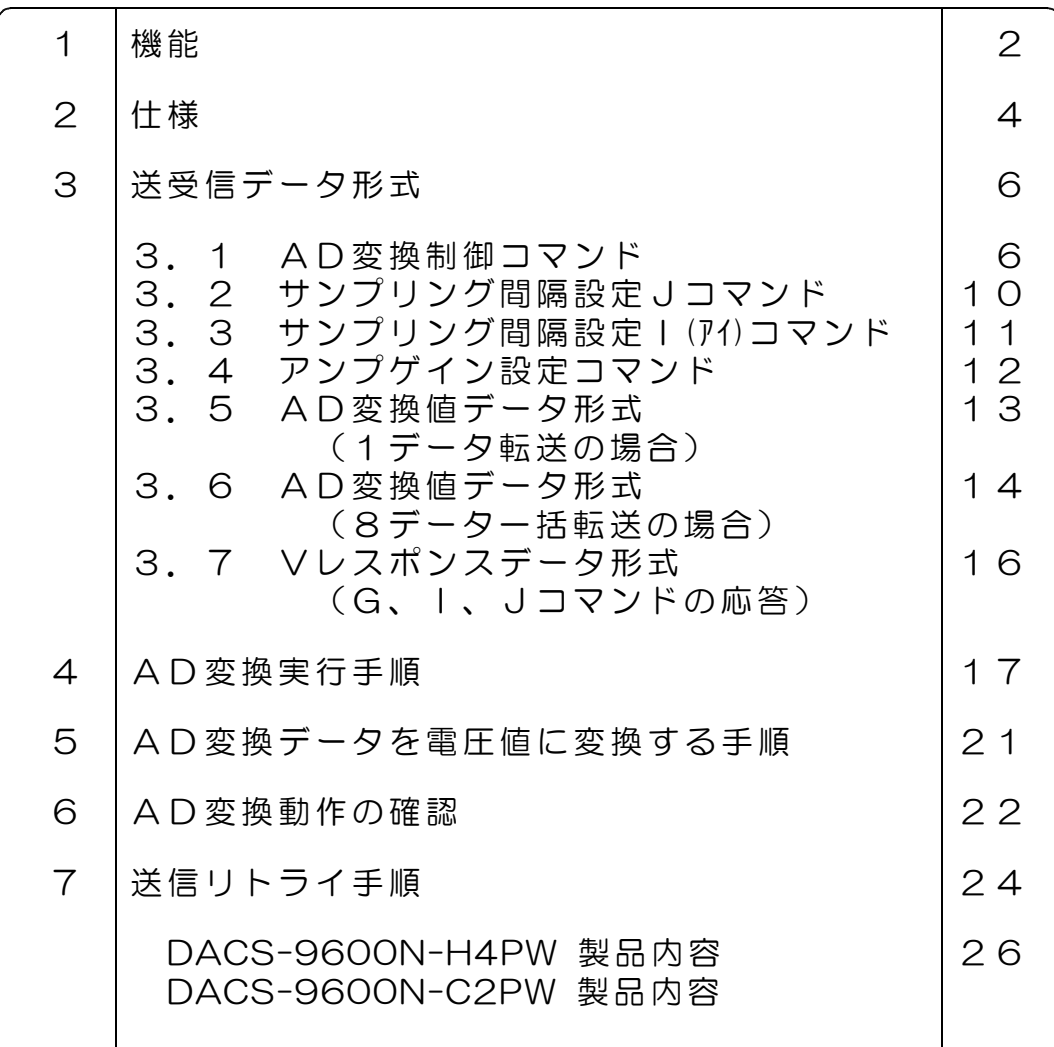

# 1. 機 能

Wi-Fi接続 計測ユニット DACS-9600N-H4PW および DACS-9600N-C2PW は、 2.4GHz帯の無線でパソコンと接続します。AD変換器には、直線性の優れたAD変換モジュー ルを採用し、DACS-9600N-H4PW には2個、DACS-9600N-C2PW には1個を備えてい ます。また、各チャンネルには、それぞれ独立した絶縁アンプを使用し、入力信号を相互に 絶縁することにより、チャンネル間の干渉を防いで、ノイズの影響の少ない計測を可能とし ています。

4ch 製品型式 DACS-9600N-H4PW

2ch 製品型式 DACS-9600N-C2PW

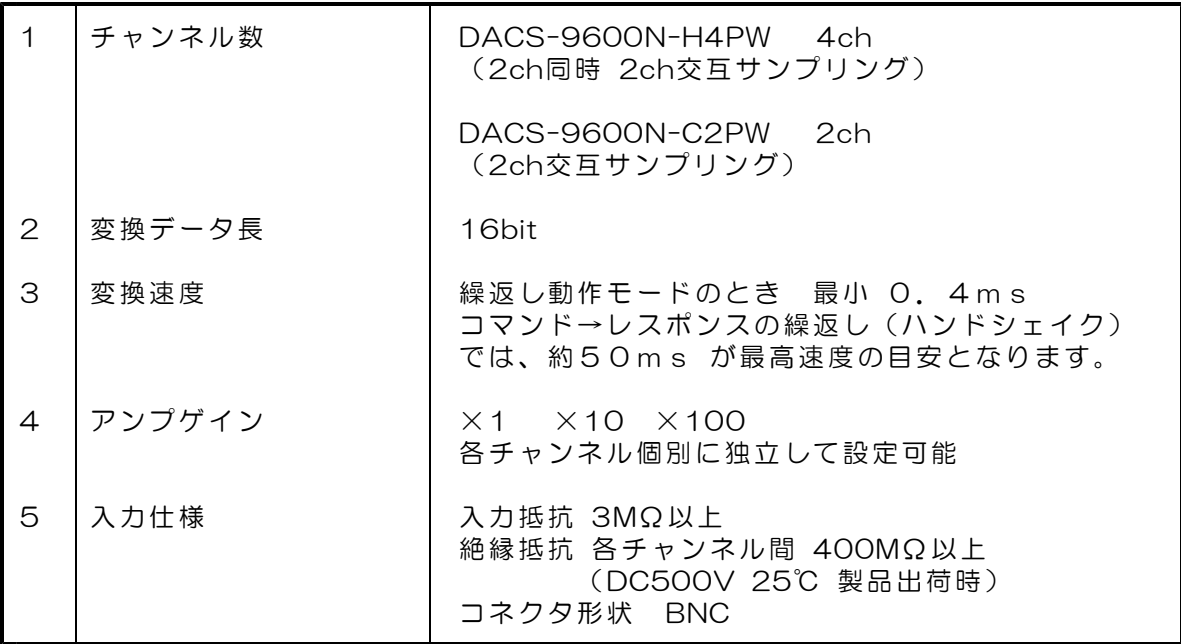

AD変換機能

# AD変換精度表

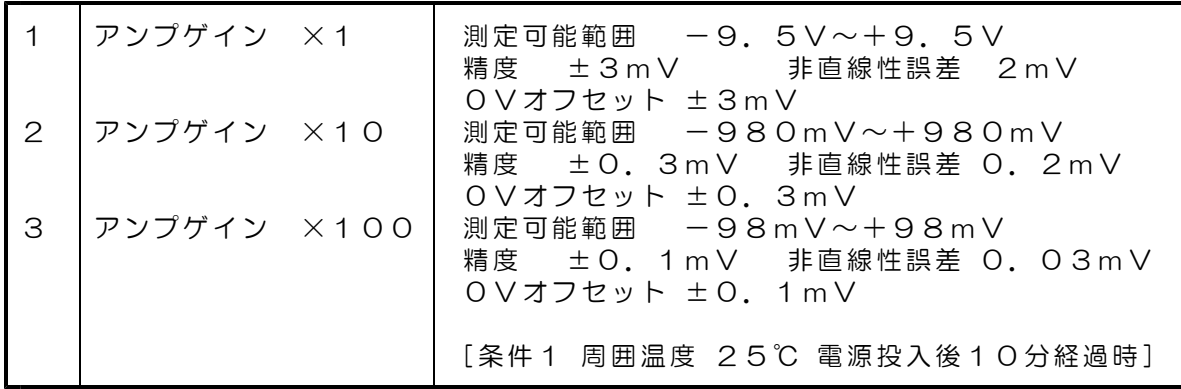

#### (1)無線LAN接続

日本国内の技術基準適合証明を取得した無線モジュールを使用していますので、免許申請の 必要はありません。

周波数 2.4 GHz帯 通信規格 802.11b/g/n 日本国内の技術基準適合証明 R210-WW1005 セキュリティ WPA2-PSK 暗号化の種類 AES プロトコル TCP/IPv4 (注)IPv6には対応していません \*\*\* 日本国内専用のため海外での使用はできません。\*\*\*

Wi-Fi接続手順、各モードの詳細と設定方法は、 計測ソフト ADG96N 取扱説明書をご覧ください

#### (2)接続距離

無線LANルータの接続範囲と同等です。一般的な居住用住宅の同一建屋内が目安となります。

#### (3)通信速度

パソコンソフトからコマンドを発信して、計測ユニットからのレスポンスを受信するまでを 1サイクルとすると、 最高で毎秒20回の繰返しにて実行することができます。 さらに、AD変換の自動繰返し機能を使用すると、 毎秒2500回(0.4ms)のサンプリング 速度で、全チャンネルの連続したAD変換データを取得することが可能です。

# 2. 仕 様

DACS-9600N-H4PW

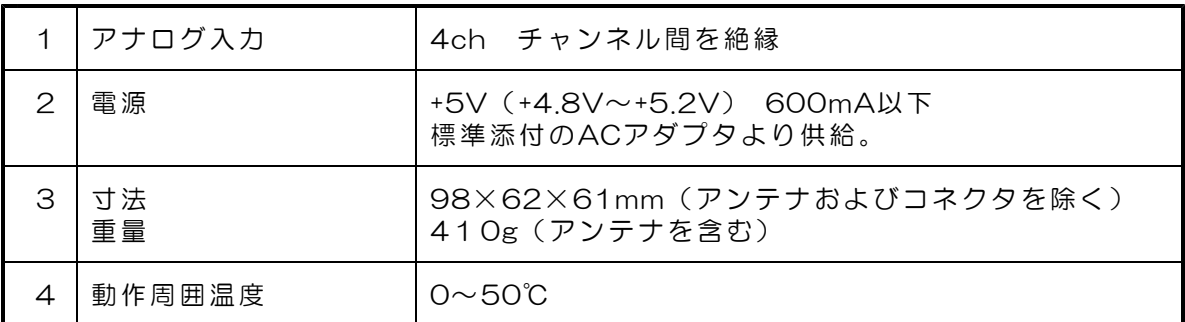

DACS-9600W-C2PW

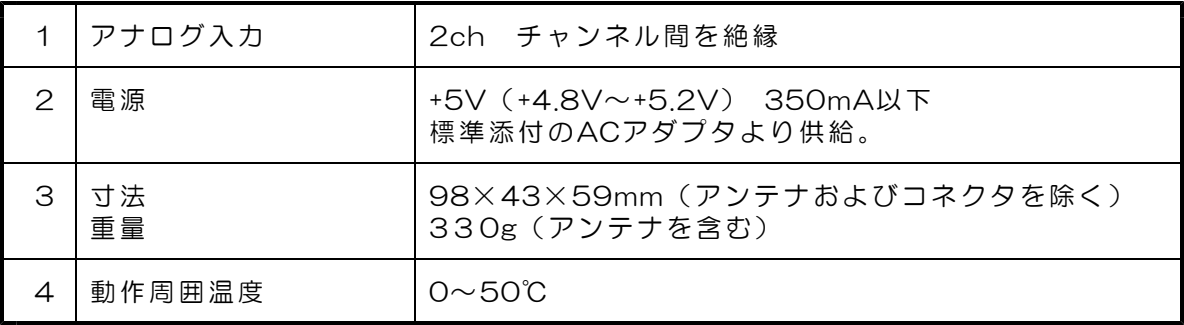

アナログ電圧ch1入力コネクタ (BNC) アナログ電圧ch2入力コネクタ (BNC)

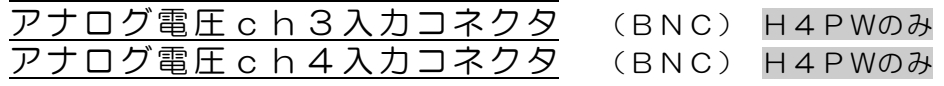

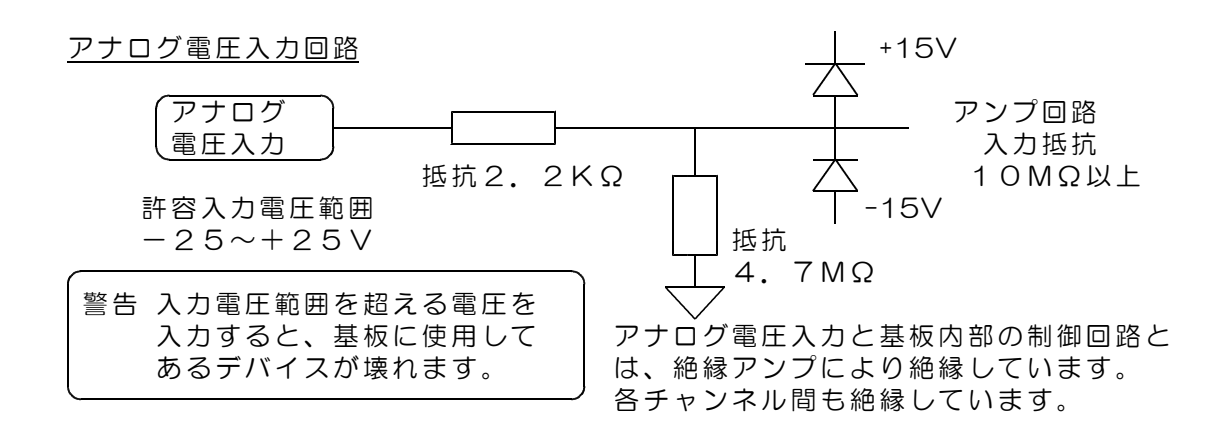

電源コネクタ ACアダプタ接続用 適合プラグ 外形3.3Φ 内径1.3Φ

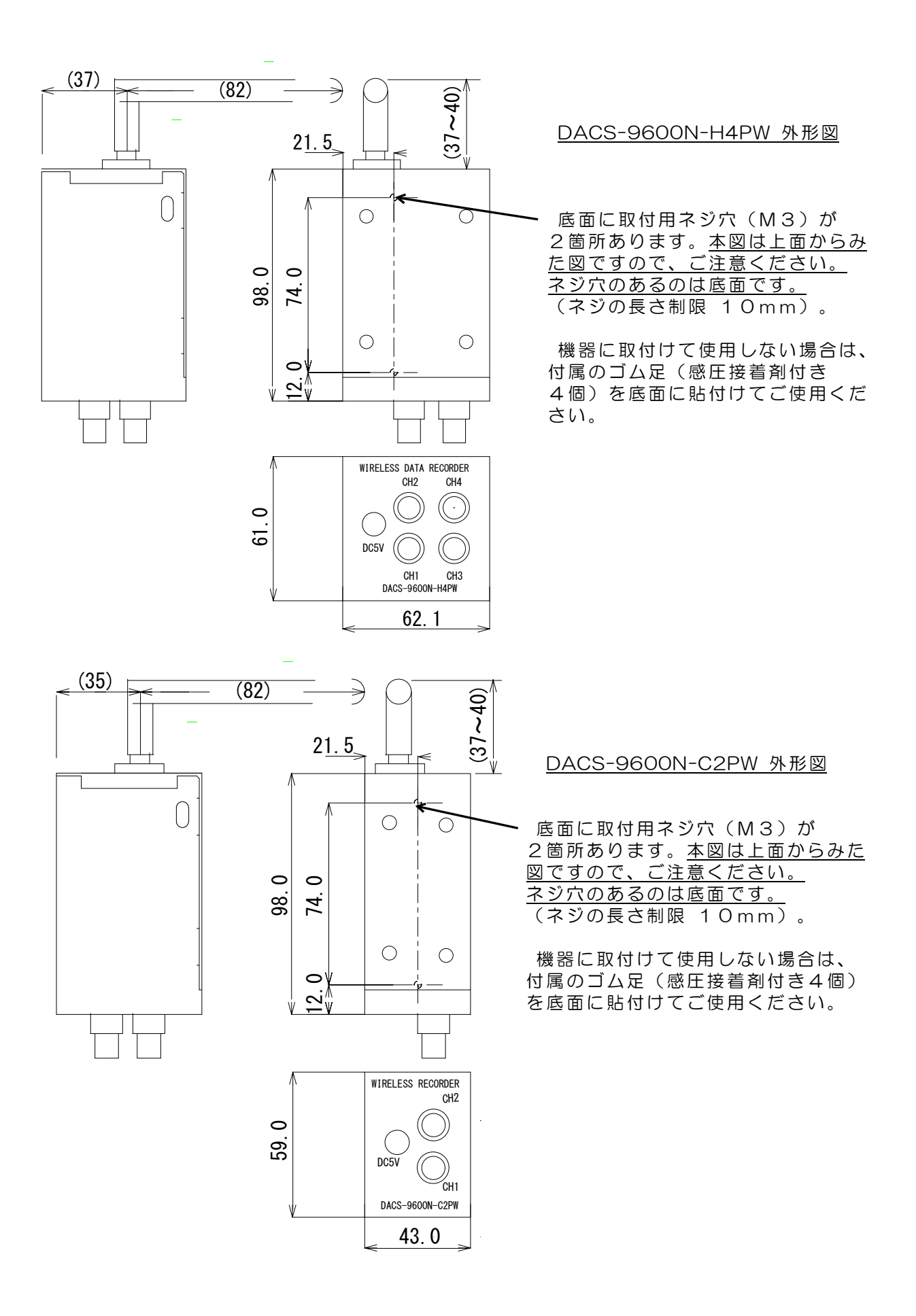

# 3.送受信データ形式

#### 3.1 AD変換制御コマンド (PC → DACS-9600N)

(1)データ形式 またままには しょうしゃ しょうしゃ おおところ 接続する無線LAN

アダプタによっては、 アスキーコード文字列 │ S × × × × × × × 2 回 │ 最少データ数が 16Byteなどとなって ↑ ↑ ↑ ↑ いることがあります。 ① ② ③ ④ | この場合は、2 回のあと にスベースコードを追 加して、文字数を増や してください

- ① S(大文字) AD/DA制御コマンド識別文字コード
- ② 0 数字の0を指定してください。0以外は使用不可
- ③ 000000~FFFFFF 16進数6桁表記(英字は小文字も可) 左端より bit23~20 右端が bit3~0

bit23~20 数字の0を指定してください。0以外は使用不可

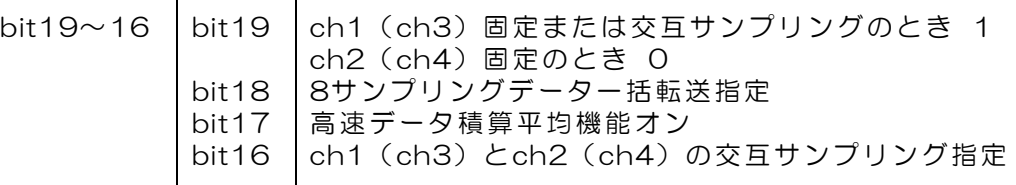

bit19~16には、以下のコード番号(16進数)が使用可能です。

4ch製品 型式 DACS-9600N-H4PW の場合

- 高速データ積算平均機能なし(推奨しません)
	- 0: ch2とch4に固定 8: ch1とch3に固定
	- 9 : ① ch1とch3を同時、② ch2とch4を同時として、 ①と②を交互にサンプリング
- 高速データ積算平均機能あり
	- 2: ch2とch4に固定<br>
	A: ch1とch3に固定
	- **B: ① ch1とch3を同時、② ch2とch4を同時として、** ①と②を交互にサンプリング
- 高速データ積算機能あり、8サンプリングデータ一括転送
	- 6 : ch2とch4に固定 E : ch1とch3に固定
	- F : ① ch1とch3を同時、② ch2とch4を同時として、 ①と②を交互にサンプリング

2ch製品 型式 DACS-9600N-C2PW の場合

- 高速データ積算平均機能なし(推奨しません)
	- 0 : ch2固定 8 : ch1固定
	- 9 : ch1とch2を交互にサンプリング
- 高速データ積算平均機能あり
	- 2 : ch2固定 A : ch1固定
	- B : ch1とch2を交互にサンプリング
- 高速データ積算機能あり、8サンプリングデータ一括転送
	- 6 : ch2固定 E : ch1固定
	- F : ch1とch2を交互にサンプリング

bit19~16欄以降を省略した場合

それ以前のSコマンドにて指定した内容が有効となります。 従って、実行内容を変更する必要のない場合は、 IO @J→JO @J→SO @J→IO @J と省略して送信することも可能です。

bit15~0 0000 を指定してください。0以外は使用不可 省略可能 例: SOOF 2 SO2

④ 区切りマーク アスキー 0D(H) キャリッジリターンコード または & 文字 & 文字 は複数のコマンドを、連続した文字列で送信する場合に使用します。

(2)動作

Sコマンドを送信して、AD変換の実行する準備として、後述のI(アイの大文字) コマンド、またはJコマンドにて、AD変換実行時間を指定する必要があります。 チャンネルを固定して、Sコマンド送信にて1回だけAD変換を実行する場合でも、 積算平均時間を確定させるために、AD変換実行時間を指定する必要があります。 AD変換実行時間の電源投入時の初期値は、10ms となっています。 詳細は、後述のAD変換手順をご覧ください。

Sコマンドに送信に対して1回だけAD変換を実行する場合

データ欄 bit19~16に Aまたは2

ch1 または ch2 のいずれかに固定 DACS-9600N-H4PW では、ch1,ch3 または ch2,ch4 のいずれかに固定

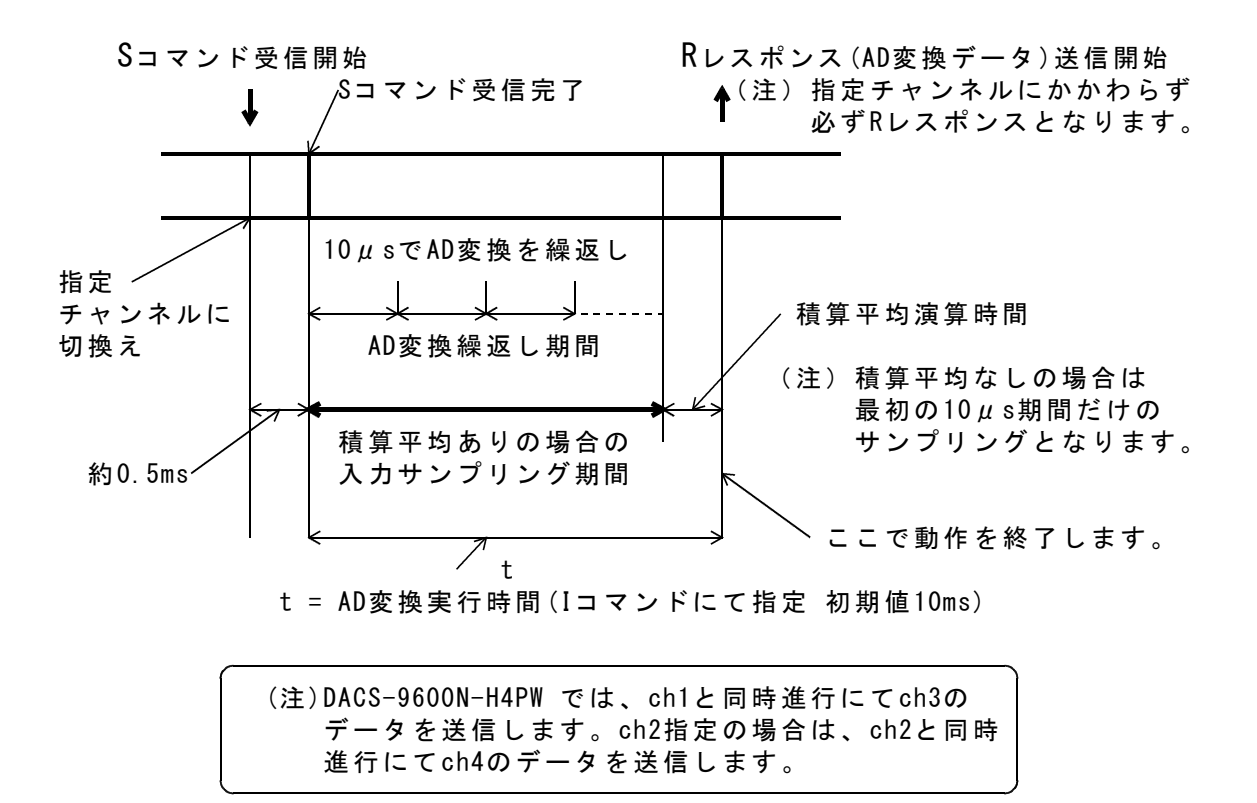

チャンネル固定で繰返しAD変換を実行する場合 データ欄 bit19~16に Aまたは2

ch1 または ch2 のいずれかに固定

DACS-9600N-H4PW では、ch1,3 または ch2,4 のいずれかに固定

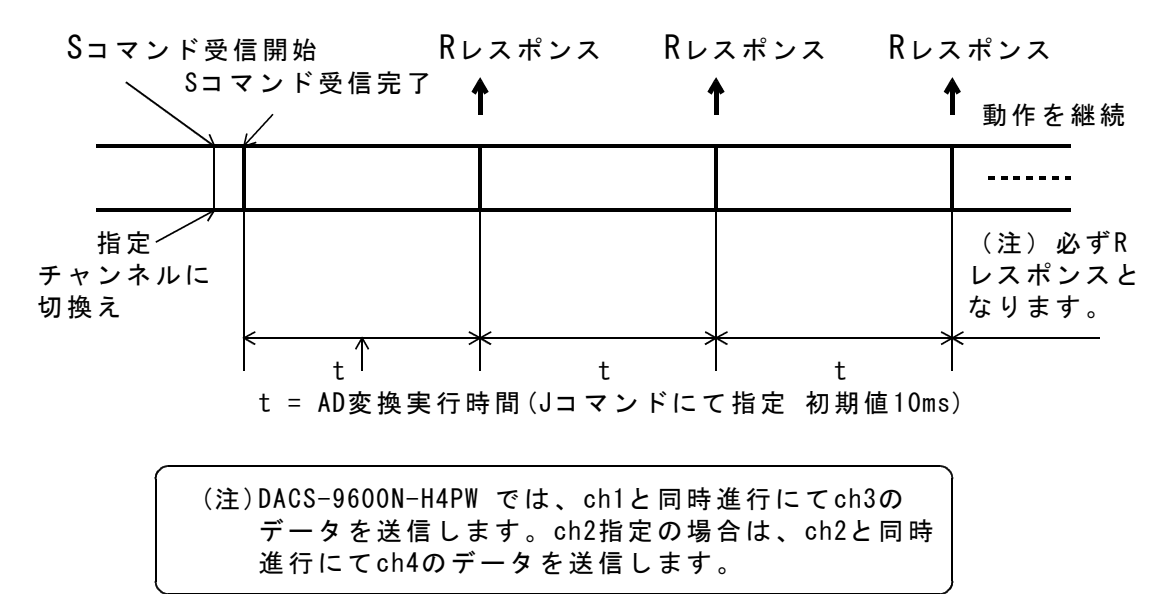

チャンネル交互に繰返しAD変換を実行する場合 データ欄 bit19~16に B

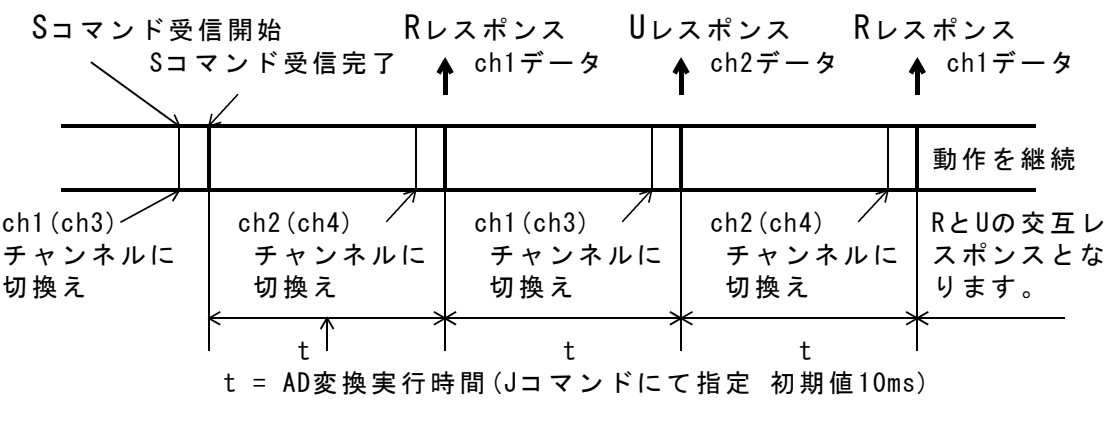

(注)DACS-9600N-H4PW では、ch1と同時進行にてch3を、 ch2と同時進行にてch4のデータを送信します。

Sコマンドのデータ欄 bit19~16にBを指定すると、ch1とch2を自動的に 交互にサンプリングします。最初がch1、つぎにch2、つづいてch1という ぐあいです。

ch1での実行結果は、通常の応答と同じ、Rコードにてレスポンスがあります。 また、ch2での実行結果は、識別のため、先頭の文字がUにてレスポンスがありま す。すなわち、R→ U→ R→ U→ というように、レスポンスの先頭文字コードが 変化します。

チャンネル固定で、8サンプリングデータ一括転送の繰返しAD変換を実行する場合 データ欄 bit19~16に Eまたは6 ch1 または ch2 のいずれかに固定

DACS-9600N-H4PW では、ch1,3 または ch2,4 のいずれかに固定

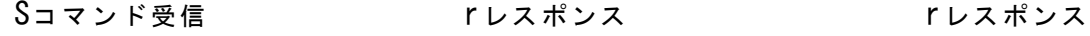

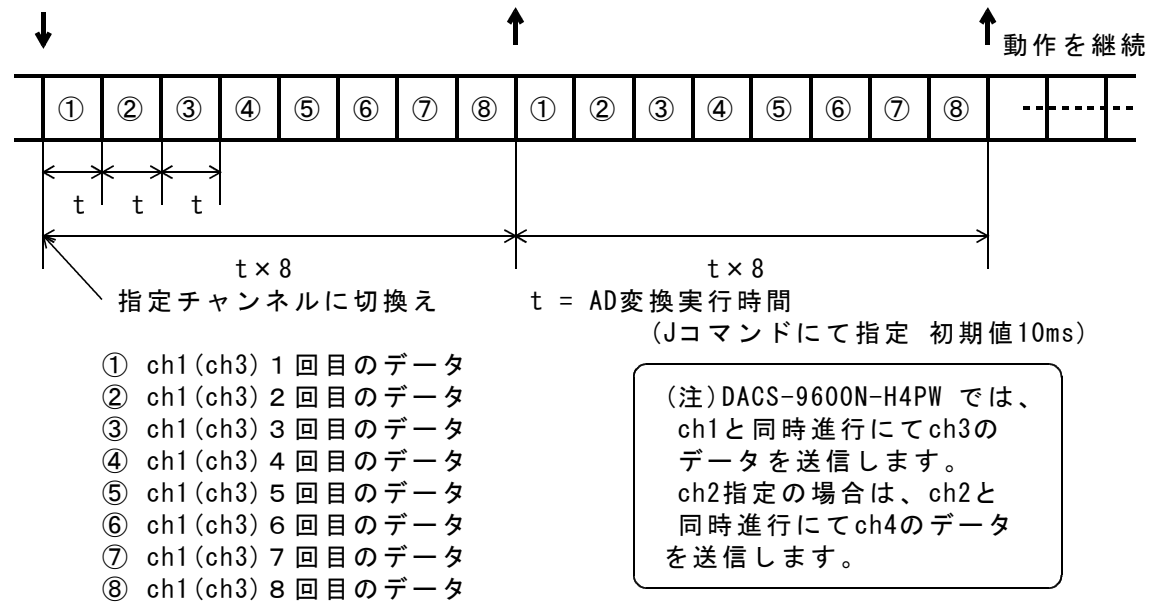

チャンネル交互に、8サンプリングデータ一括転送の繰返しAD変換を実行する場合 データ欄 bit19~16に F

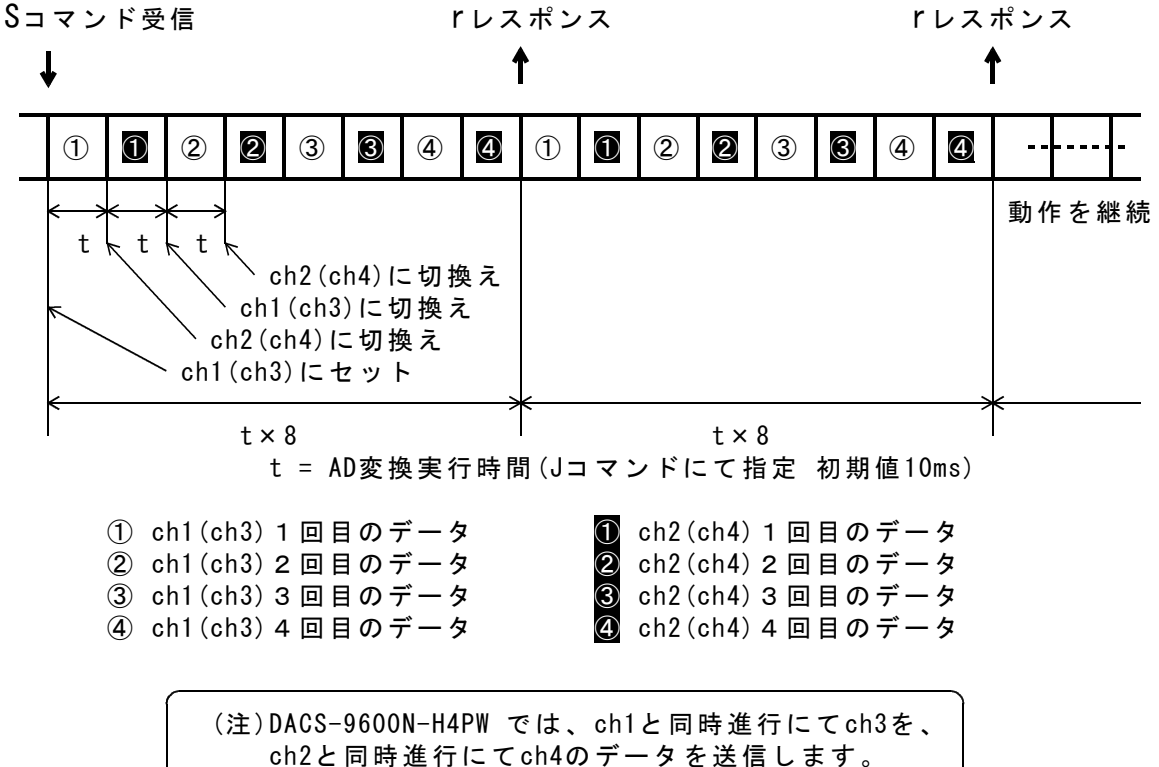

### 3.2 サンプリング間隔設定Jコマンド(リピート指定)  $(PC \rightarrow DACS-9600N)$

サンプリング間隔設定コマンド(Jコマンド)は、Sコマンドが実行するAD変換繰返し実行 間隔を設定します。

Sコマンドの前に、このJコマンドを送信すると、Sコマンドにて実行するAD変換は、自動 繰返し動作となります。自動繰返し動作の停止は、後述のI(アイ)コマンドを使用します。 再び、AD変換自動繰返し動作を実行するためには、Sコマンド送信の前に、再度Jコマンド を送信する必要があります。ただし、Sコマンドの内容によっては、Jコマンドの再送信を 必要としない場合があります。詳細は、後述のAD変換手順を参照ください。

(注1)Jコマンドの送信だけでは、AD変換は開始しません。

(注2)電源投入時には、自動繰返し機能は無効になっています。

(注3)AD変換繰返し実行間隔の初期値は10msとなっています。

(1)データ形式 またままには ちょうしゃ おおし かんこう おおし 接続する無線LAN

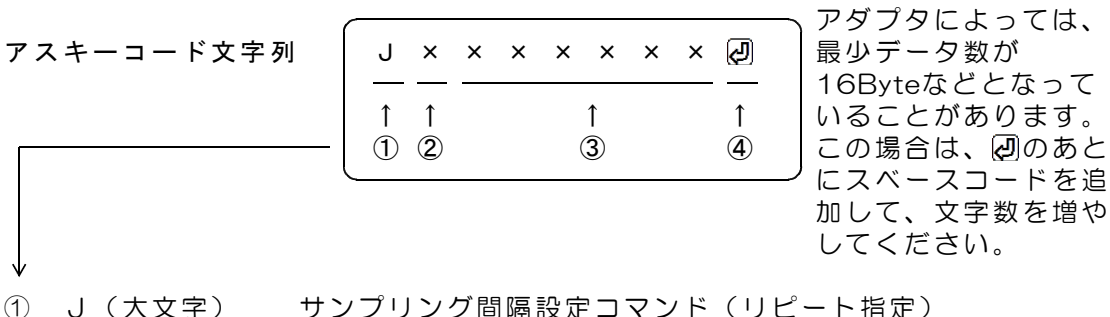

識別文字コード

- 2 0 . 応答要求あり (標準)
- 4 麻答要求なし
- ③ 000096~FFFFFF 16進数6桁表記(小文字も可)

AD変換繰返し実行間隔を指定。

単位 1 μ s 設定範囲 150 ~ 16,777,215 μ s

正確な値を設定する場合の注意

実際の実行間隔は、ここに指定する間隔に、

1μs が加算されます。

ここで指定する数値は、I(アイ)コマンドにて指定する数値と共用になってい ます。すなわち、JコマンドとIコマンドの区別なく設定します。 ③欄を省略または6文字に満たない文字数を指定した場合 それ以前のJコマンドまたはIコマンドにて、③欄の省略なしに指定した数値が 有効となります。従って、実行間隔を変更する必要のない場合は、 IO @→JO @→SO @→IO @ と③欄を省略して送信することも可能です。

- ④ 区切りマーク アスキー 0D(H) キャリッジリターンコード または & 文字コード & 文字 は複数のコマンドを、連続した文字列で送信する場合に使用します。
- (2)動作

DACS-9600N-C2PW/H4PWは、Jコマンドを受信すると、データ内容に従って、 「AD変換リピート実行間隔」を設定します。その後に受信するSコマンドでは、 指定した間隔にて、AD変換動作を無制限に繰返して実行します。リピート動作の 停止は、後述のI(アイ)コマンドを使用します。Jコマンドを受信すると、 Vレスポンスをホストに返しますが、この応答のデータ欄は意味がありません。 「応答要求なし」を指定した場合、この応答はありません。

3. 3 サンプリング間隔設定I(アイ)コマンド(リピート停止指定)  $(PC \rightarrow DACS-9600N)$ 

サンプリング間隔設定 I(アイ)コマンドは、Sコマンドが実行するAD変換実行間隔を設定 します。AD変換の自動繰返し動作となっているときにこのコマンドを送信すると、自動繰返 し動作を停止します。

- (注1)AD変換実行間隔は、AD変換データの積算平均時間にも使用しているため、 自動繰返し動作をしない場合でも、Sコマンド送信の前に、少なくとも一度は 指定しておく必要があります。初期値は10msとなっています。 (注2)電源投入時には自動繰返し機能は無効になっています。
- 

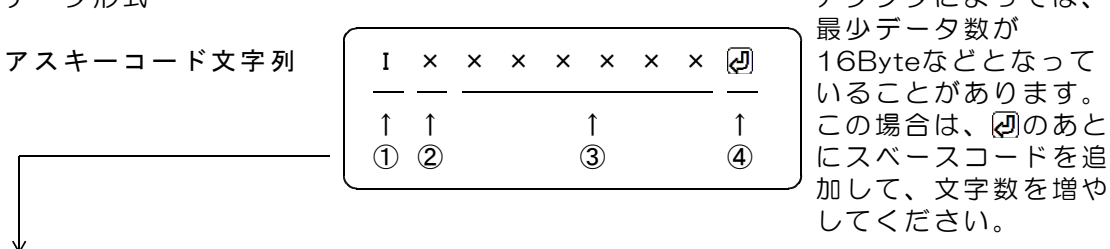

接続する無線LAN (1) データ形式 マンディング アダプタによっては、 最少データ数が いることがあります。 加して、文字数を増や してください。

① I(アイ大文字)サンプリング間隔設定コマンド(リピート停止指定)

- 識別文字コード
- 2 0 . 応答要求あり (標準)
	- 4 応答要求なし
- ③ 000096~FFFFFF 16進数6桁表記(小文字も可)

AD変換繰返し実行間隔を指定。 単位 1 μ s 設定範囲 150 ~ 16,777,215 μ s 正確な値を設定する場合の注意 実際の実行間隔は、ここに指定する間隔に、 1μs が加算されます。

ここで指定する数値は、Jコマンドにて指定する数値と共用になっています。 すなわち、JコマンドとIコマンドの区別なく設定します。

③欄を省略または6文字に満たない文字数を指定した場合 それ以前のJコマンドまたはIコマンドにて、③欄の省略なしに指定した数値が 有効となります。従って、実行間隔を変更する必要のない場合は、 IO @→JO @→SO @→IO @ と③欄を省略して送信することも可能です。

④ 区切りマーク アスキー 0D(H) キャリッジリターンコード または & 文字コード & 文字 は複数のコマンドを、連続した文字列で送信する場合に使用します。

(2)動作

DACS-9600N-C2PW/H4PWは、Iコマンドを受信すると、データ内容に従って、 「AD変換リピート実行間隔」を設定します。リピート動作中にI(アイ)コマンドを 受信すると、リピート動作を停止します。

I(アイ)コマンドを受信すると、Vレスポンスを返しますが、この応答のデータ欄 は意味がありません。

「応答要求なし」を指定した場合、この応答はありません。

各チャンネルごとにアンプゲインを設定します。このコマンドを電源投入後に一度も送信し ていない場合は、すべのチャンネルのアンプゲインは x1となっています。

計測ユニットは、Gコマンドの受信で、各チャンネルに指定したアンプゲインの計測補正値 を、内部セットしますので、計測開始前に、必ず一度は、Gコマンドを送信してください。

接続する無線LAN

いることがあります。

加して、文字数を増や

最少データ数が

してください。

(1)データ形式 アックス アダプタによっては、

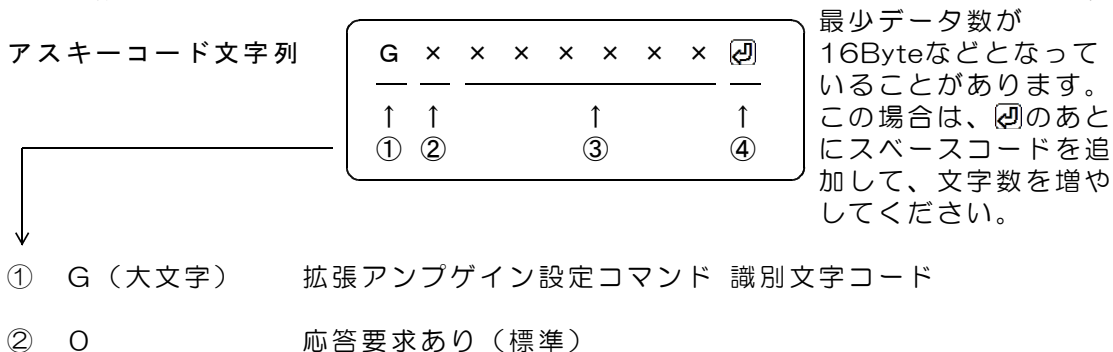

4 応答要求なし

③ 000000~002222 6桁表記

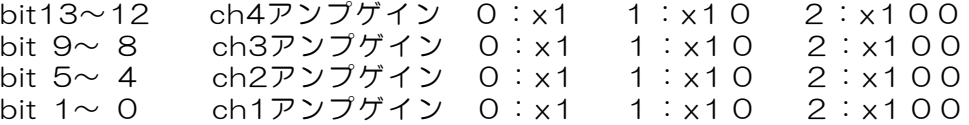

(注)ch3,ch4 のアンプゲイン設定は、DACS-9600N-H4PW のみ有効です。

例: G0001202 <sup>→</sup> ch4 x10 ch3 x100 ch2 x1 ch1 x100

④ 区切りマーク アスキー 0D(H) キャリッジリターンコード または & 文字コード & 文字 は複数のコマンドを、連続した文字列で送信する場合に使用します。

(2)動作

Gコマンドを受信すると、Vレスポンスをホストに返します。 この応答のデータ欄は意味がありません。 「応答要求なし」を指定した場合、この応答はありません。

AD変換自動繰返し動作中は、Gコマンドの送信はできません。

### 3.5 AD変換値データ形式(1データ転送の場合)  $(DACS-9600N \rightarrow PC)$

DACS-9600N-C2PW/H4PW は、Sコマンドの応答として、Rレスポンスまたは Uレスポンスを送信します。 データ形式は、16進数表記ではなく、独自の18bit形式となっています。

(1)データ形式

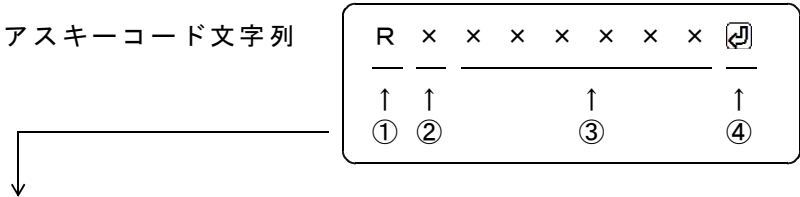

① R(大文字)またはU(大文字) AD変換データ応答識別文字コード ② 0~7 DIPスイッチ設定

8~Fの設定は使用できません。

③ XXXXXX 独自の6桁文字表記(大文字と小文字を区別しています。)

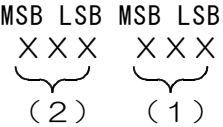

- (1)第1AD変換基板(DACS-2510K)のAD変換値 ch1またはch2 (2)第2AD変換基板(DACS-2510K)のAD変換値 ch3またはch4 (注)ch3,ch4 は、DACS-9600N-H4PW のみ有効です。
- いずれも O (ゼロ) からo (オーの小文字) までの文字となっています。

(各文字ASCIIコード) - 30 (H) にて、6bitのバイナリデータとなり、 3文字にて18bit長のバイナリデータに変換することができます。 AD変換値は18bit長オフセットバイナリ形式のデータとして取得できますが、 基板内部の残留ノイズにより、有効範囲は上位の16bitです。 (注)積算平均機能を使用しない場合の有効範囲は上位の12bitとなります。

18bit長に変換した後のADデータ形式と電圧値の関係は次のようになります。

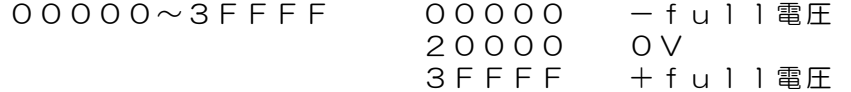

④ 区切りマーク

アスキー 0D(H) キャリッジリターンコード または & 文字コード 対応するコマンドの末尾と同じコードを返します。

(2)動作

DACS-9600N-C2PW/H4PWは、Sコマンドを受信すると、AD変換データを レスポンスとして返します。リピート動作指定の場合は、AD変換データを指定間隔に て繰返し送信します。

#### 3.6 AD変換値データ形式(8データ一括転送の場合)  $(DACS-9600N \rightarrow PC)$

DACS-9600N-C2PW/H4PW は、Sコマンドにて8データ一括転送を指定すると、 応答として、r(小文字)レスポンスを送信します。 データ形式は、16進数表記ではなく、独自の18bit形式となっています。

(1)データ形式

アスキーコード文字列

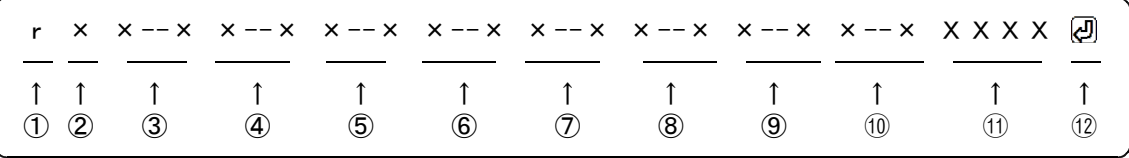

- ① r(小文字) AD変換データ一括転送 応答識別文字コード
- ② 0~7 DIPスイッチ設定 8~Fの設定は使用できません。
- ③~⑩ XXXXXX 独自の6桁文字表記(大文字と小文字を区別しています。) 各③~⑩のデータ間には区切り文字はありません。

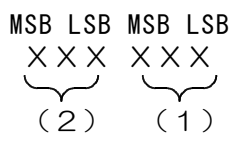

(1)第1AD変換基板(DACS-2510K)のAD変換値 ch1またはch2 (2)第2AD変換基板(DACS-2510K)のAD変換値 ch3またはch4 (注)ch3,ch4 は、DACS-9600N-H4PW のみ有効です。

いずれも 0 (ゼロ) から 。 (オーの小文字) までの文字となっています。 (各文字ASCIIコード) - 30 (H) にて、6bitのバイナリデータとなり、 3文字にて18bit長のバイナリデータに変換することができます。 AD変換値は18bit長オフセットバイナリ形式のデータとして取得できますが、 基板内部の残留ノイズにより、有効範囲は上位の16bitです。 (注)積算平均機能を使用しない場合の有効範囲は上位の12bitとなります。

18bit長に変換した後のADデータ形式と電圧値の関係は次のようになります。

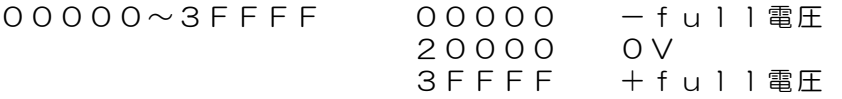

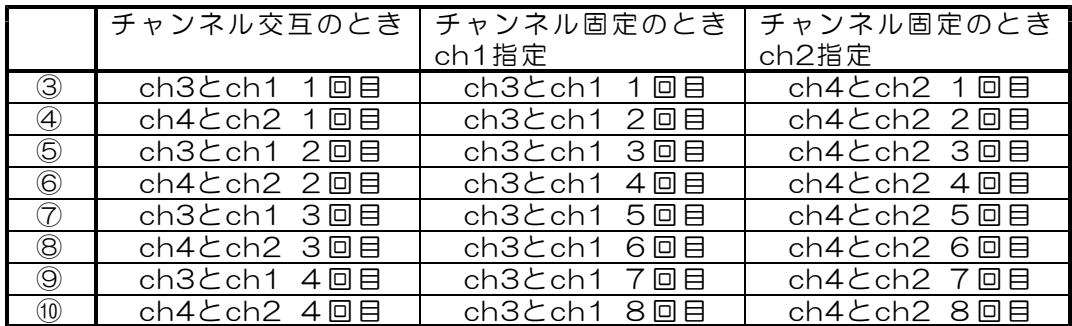

⑪ データカウンタ AD変換開始からのデータ番号(16進数4桁) 開始から最初のr受信にて 0001

続いて次の r受信にて 0002 ---- と更新します。 FFFF の次は 0000 に戻って、カウントを続行します。 このカウンタは、パソコンソフトウェアにて、通信エラー 発生時のデータ欠落検出に使用します。

- ④ 区切りマーク アスキー 0D(H) キャリッジリターンコード または & 文字コード 対応するコマンドの末尾と同じコードを返します。
- (2)動作

DACS-9600N-C2PW/H4PWは、一括データ転送指定のSコマンドを受信すると、 AD変換データを、rレスポンスとして繰返し送信します。 rレスポンスにより送信するAD変換データの最後のサンプリング時刻と、その次に 続く、rレスポンスの最初のAD変換データのサンプリング時刻の間隔は、8個データ の各サンプリング間隔と同じになっています。すなわち、一括転送の場合でも、 すべてのAD変換データのサンプリング間隔が同じになるように動作します。

3.7 Vレスポンスデータ形式 (Gコマンド,I(アイ)コマンド,Jコマンドの応答)  $(DACS-9600N \rightarrow PC)$ 

(1)データ形式

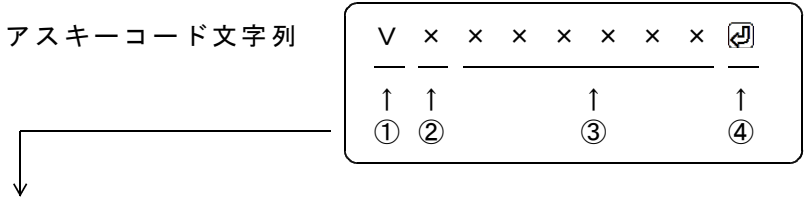

- ① V(大文字) 応答識別文字コード
- ② 0~7 DIPスイッチ設定 8~Fの設定は使用できません。
- ③ XXXXXX 6文字の応答がありますが、意味のあるデータではありません。
- ④ 区切りマーク アスキー 0D(H) キャリッジリターンコード または & 文字コード 対応するコマンドの末尾と同じコードを返します。

# 4.AD変換実行手順

(1)パソコンよりコマンドを送信して、その都度、AD変換データ値を取得する方法

S00200000 を送信すると

ROxxxxxx2 にて、ch2/ch4のAD変換データが受信できます。 xxxxxx の内容は、3.5項をご覧ください。

S00A0000 を送信すると ROxxxxxx2 にて、ch1/ch3のAD変換データが受信できます。

電源投入時には、

アンプゲイン 全チャンネル×1 AD変換実行時間 10ms となっています。 アンプゲインとAD変換実行時間を設定して、AD変換を実行する手順は次のように なります。

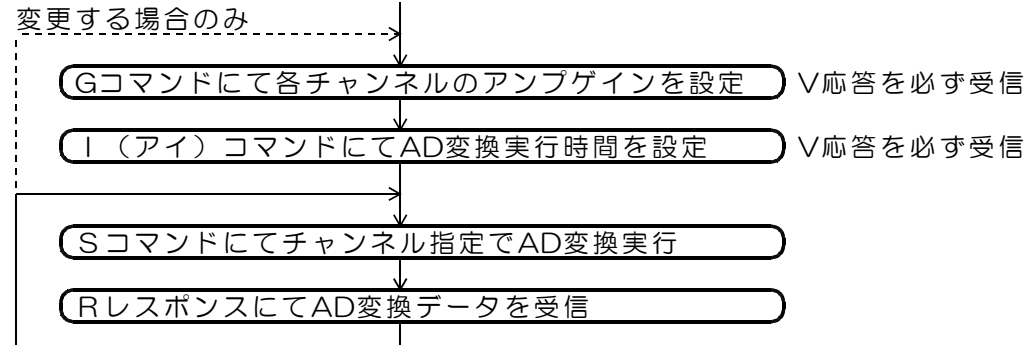

(2)固定したチャンネルのAD変換データ値を、連続して取得する方法

JO x x x x x × 2 を送信して、AD変換自動繰返し実行を指定し、 S0020000 を送信すると ROxxxxx2 にて、連続してch2/ch4のAD変換データが受信できます。

JO x x x x x 2 を送信して、AD変換自動繰返し実行を指定し、 S00A0000 を送信すると R0xxxxxx にて、連続してch1/ch3のAD変換データが受信できます。

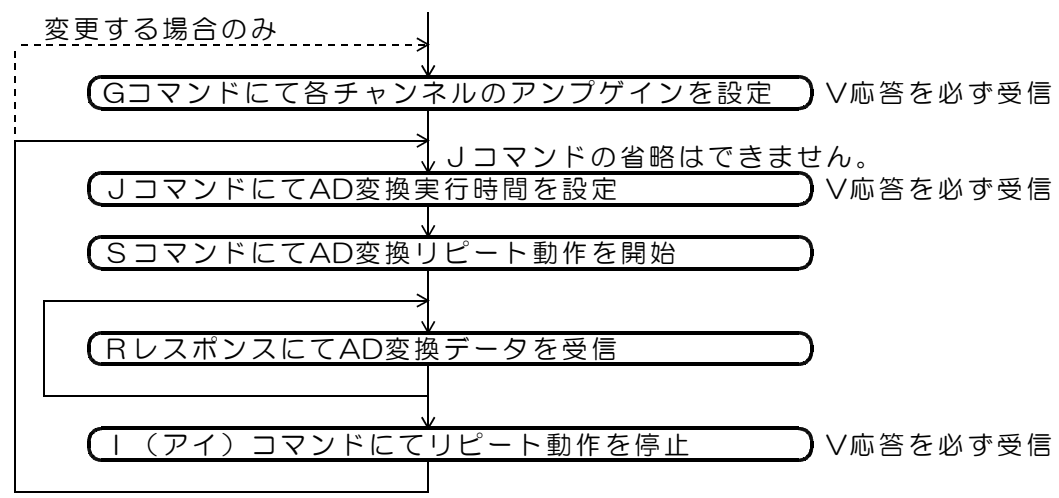

(3)チャンネル交互に、連続してAD変換データ値を取得する方法

JO x x x x x 2 を送信して、AD変換自動繰返し実行を指定し、 SOOB0000 を送信すると ROxxxxx2 にて、ch1/ch3 UO x x x x x x 2 の にて、ch2/ch4のAD変換データを、 RとUレスポンスを交互に連続して受信できます。 <u>、変更する場合のみ、、、、、、、、、、</u> Gコマンドにて各チャンネルのアンプゲインを設定 V応答を必ず受信 <u>、変更する場合のみ、............</u> JコマンドにてAD変換実行時間を設定 V応答を必ず受信 5 SコマンドにてAD変換リピート動作を開始 RレスポンスにてAD変換データを受信 UレスポンスにてAD変換データを受信 I(アイ)コマンドにてリピート動作を停止 V応答を必ず受信 チャンネル交互サンプリングにてAD変換を実行する場合、 サンプリング間隔の変更が必要ないときは、

Jコマンドを送信しなくても、自動繰返し動作となります。

(4)固定したチャンネルのAD変換データ値を、 8データ一括転送にて、連続して取得する方法

JO x x x x x 2 を送信して、AD変換自動繰返し実行を指定し、 S0060000 を送信すると rOxxx--xxx のにて、連続してch2/ch4のAD変換データが受信できます。

JO x x x x x 2 を送信して、AD変換自動繰返し実行を指定し、 S00E0000 を送信すると

rOxxx--xxx のにて、連続してch1/ch3のAD変換データが受信できます。

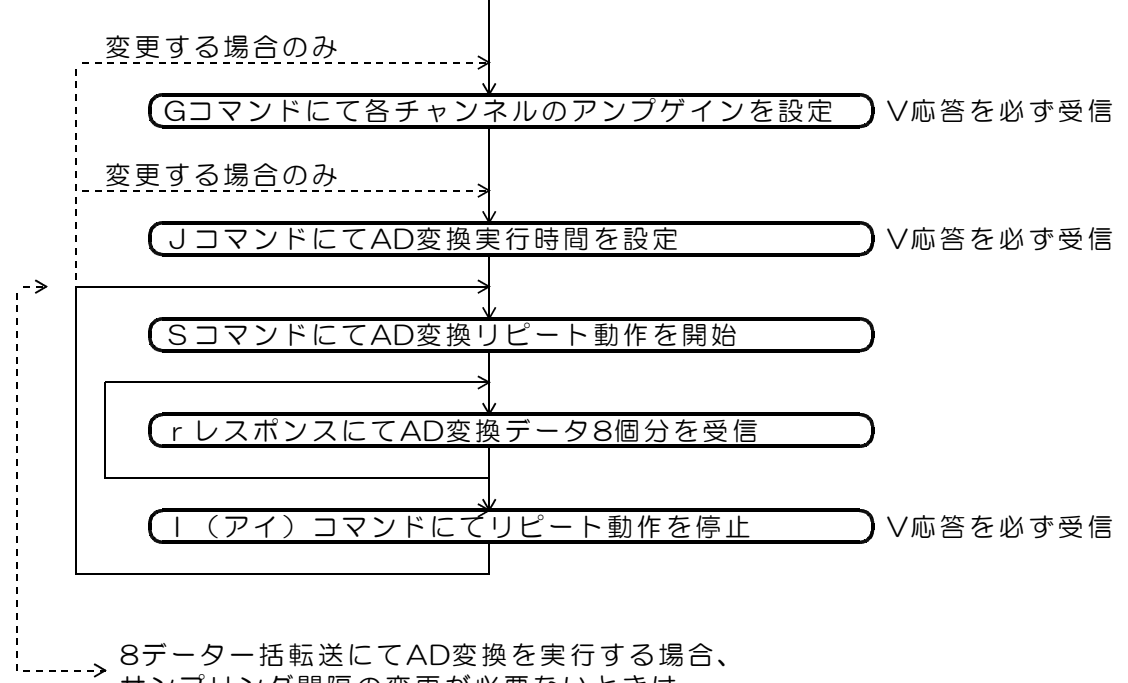

サンプリング間隔の変更が必要ないときは、 Jコマンドを送信しなくても、自動繰返し動作となります。 (5)チャンネル交互に、8データ一括転送にて、連続してAD変換値を取得する方法

JO x x x x x × 2 を送信して、AD変換自動繰返し実行を指定し、 SOOF0000 を送信すると r 0 x x x -- x x x 2 にて、

連続してch1/ch2/ch3/ch4のAD変換データが受信できます。

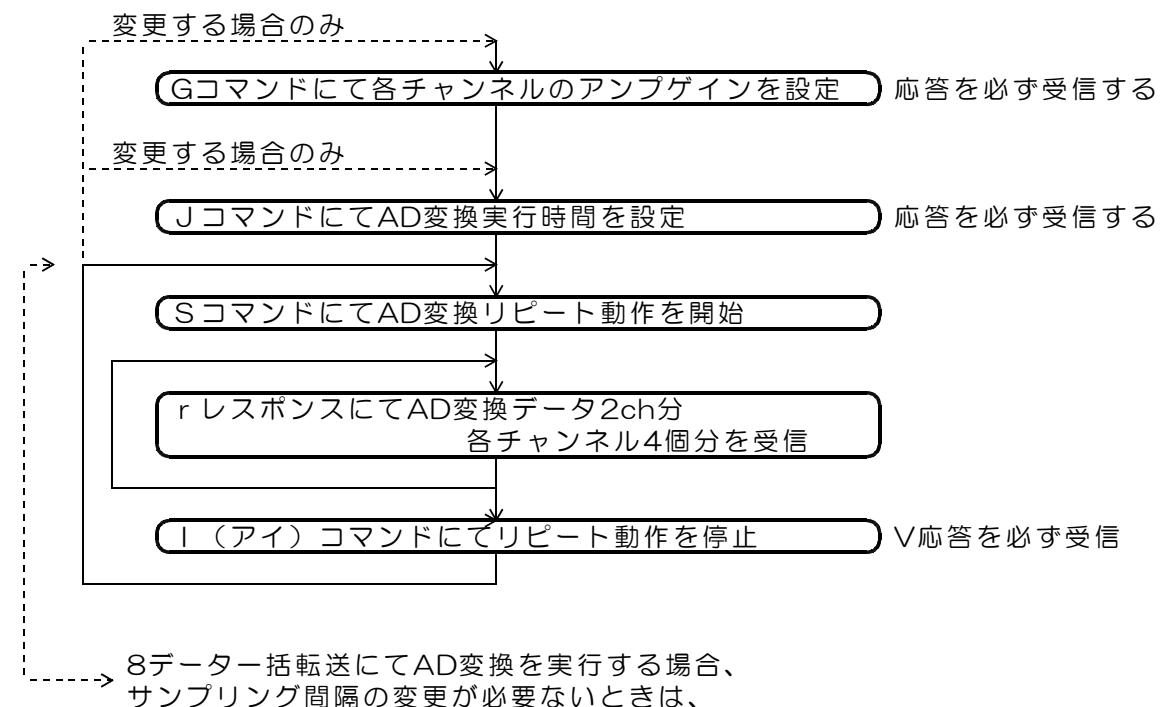

Jコマンドを送信しなくても、自動繰返し動作となります。

I (アイ), J, Sコマンドは一度設定すると、その後は内容変更の必要がない場合、 IO ② 30 JO ② SO 2 のようにデータ欄を省略して転送することができます。

I(アイ)コマンドにて指定する数値とJコマンドにて指定する数値は、共用になって います。すなわち、JコマンドとIコマンドの区別なく数値を設定します。 従って、Jコマンドを使用する(2)~(5)の方法では、I(アイ)コマンドにて 数値を指定する必要はありません。

G, I, Jコマンドを送信した後は、必ずその応答を受信してください。 ただし、各コマンドにて「応答要求なし」とした場合は、受信の必要はありません。

# 5.AD変換データを電圧値に変換する手順

(1)取得した3桁文字データのAD変換データをバイナリデータに変換する。

各桁の文字は、O(ゼロ)からo(オーの小文字)までのASCIIコードです。 このAD変換データは本製品独自の形式となっており、一般的な10進数または 16進数表記の文字列ではない点にご注意ください。 (各文字ASCIIコード) - 30 (H) にて、6bitのバイナリデータとなり、3文字にて 18bit長のバイナリデータに変換することができます。有効範囲は上位の16bitです。 (注)積算平均機能を使用しない場合の有効範囲は上位の12bitとなります。

step2までは、符号なしの整数演算です。 (step1) 18bit長バイナリデータ = (第1文字ASCIIコード-30(H)) × 4096(D) + (第2文字ASCIIコード-30(H)) × 64(D) + (第3文字ASCIIコード-30(H))  $(step2)$  16bit長バイナリデータ = 18bit長バイナリデータ/4

(step3) 16bit長符号付バイナリデータ = 16bit長バイナリデータ-8000(H)

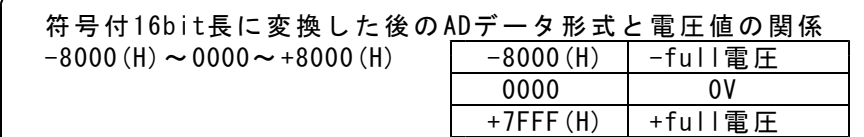

(2)バイナリデータを電圧値に変換する。

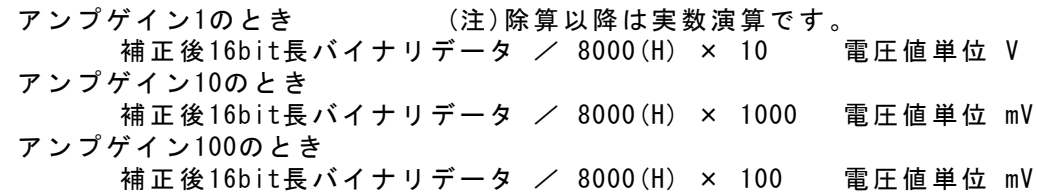

# 6.AD変換動作の確認

Wi-Fi接続手順は「計測ソフト ADG96N」取扱説明書をご覧ください

dacs9600N\_ADC フォルダの D96NADC フォルダに収納している、D96NADC.exe サンプルプログラムを起動します。

(注1)サンプルプログラム D96NADC.exe は、 同じフォルダに、設定ファイル DACS9600NB.col がある場合、ユーザ設定の内容で 接続します。DACS9600NB.col がない場合は、初期設定で接続します。

(注2)以下の説明および画面表示にて、 DACS-9600N-C2PWの場合、ch1,ch2のみ有効です。ch3,4の表示は無効です。

(1) S00200000 と入力すると、ch2.ch4 のAD変換値を表示します。 S00A0000 と入力すると、ch1,ch3 のAD変換値を表示します。

(2)J0 を送信して後、 S0020000回 と入力する と、ch2,ch4 のAD変換値を連 続してリピート表示します。

Ⅰ (大文字アイ) 0 2 を送信す るとリピート動作を停止します。

J0 を送信して後、 S00A0000回 と入力する と、ch1,ch3 のAD変換値を連 続してリピート表示します。

Ⅰ (大文字アイ) 0 回 を送信す るとリピート動作を停止します。

(3)J0 を送信して後、 S00B0000 と入力する と、ch1,ch3およびch2,ch4 の AD変換値を交互に連続してリピ ート表示します。

Ⅰ (大文字アイ) 0 回 を送信す るとリピート動作を停止します。

# ■ DACS-9600N AD変換テスト  $\Box$  $x^{-1}$ 接続完了 コマンドをキー入力してください +入力 >> \_ 送信 >> S0020000. 受信 >> R01U3P6H. | ch2 0.0311 | ch4 -9.5068 |

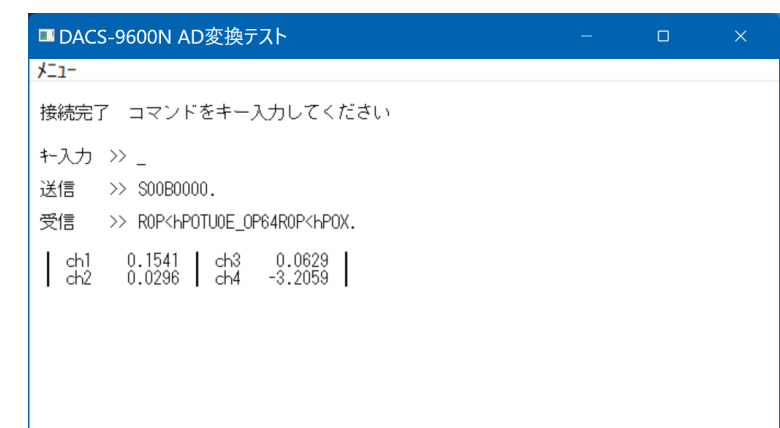

(4)J0 を送信して後、 S0060000回 と入力する と、ch2,ch4 のAD変換値を連 続してリピート表示します。画 面には一括して転送される8個分 のデータを表示しています。 I (大文字アイ) O <br を送信す るとリピート動作を停止します。 J0 を送信して後、 SOOE0000回 と入力する と、ch1,ch3 のAD変換値連続 してリピート表示します。 Ⅰ (大文字アイ) 0 回 を送信す るとリピート動作を停止します。

(5)J0 を送信して後、 S00F0000回 と入力する と、ch1,ch3およびch2,ch4 の AD変換値を連続してリピート表 示します。画面には一括して転 送される各チャンネル4個分のデ ータを表示しています。 Ⅰ (大文字アイ) 0 2 を送信す るとリピート動作を停止します。

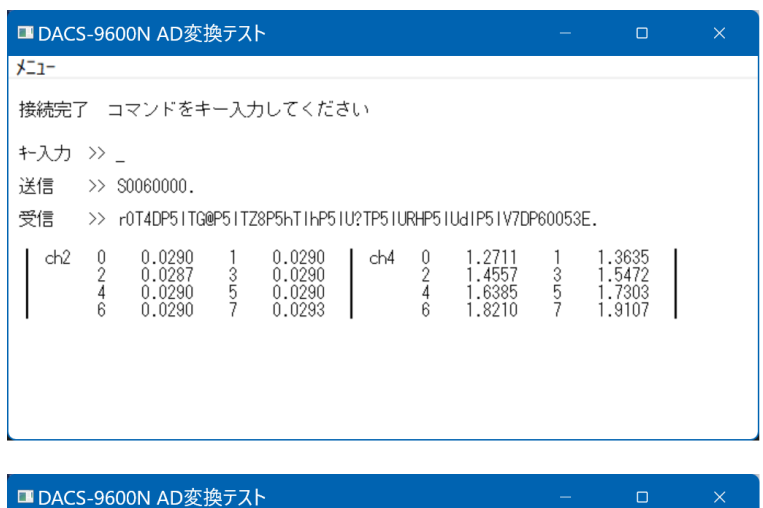

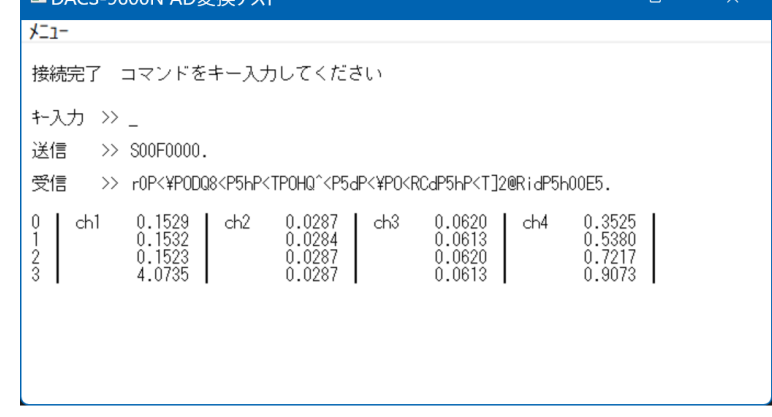

(6)アンプゲインの変更

アンプゲインの初期値は、全チャンネルが ×1 となっています。 たとえば G0002210 と入力すると、 ch4 ×100 ch3 ×100 ch2 ×10 ch1 ×1 となります。

> (注)画面の数値表示は、どのアンプゲインでも フルスケール -10.,000~+10.000 表示となっています。 アンプゲイン ×10、×100 では電圧値表示ではありません。

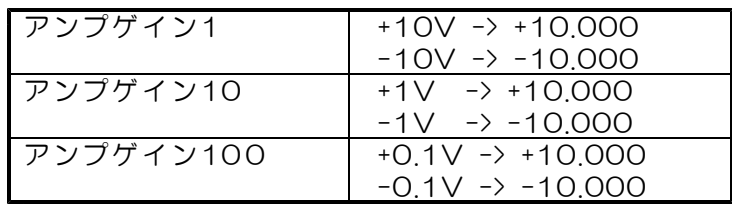

(7)リピート間隔の変更

リピート間隔は D96NADC.exe 起動時に 5ms を設定しています。 上記の(2)~(5)にて、J0 < と入力する部分で、たとえば J0002710 < ス 力すると、リピート間隔は、10ms(正確には10001μs) となります。

# 7. 送信リトライ手順

DACS-9600Nシリーズに使用している無線モジュールは、送信データが相手先にて正常に 受信できているかどうか、相手先からのACK応答にて確認しています。相手先からのACK応 答がない場合は、無線モジュールが再試行を実行します。また、Wi-Fi設定をデータ消失の少 ないTCPとしていますので、コマンドとレスポンスのハンドシェイクを行っている限り、通 信データが通信途中で消滅することは、ほとんどありません。

(注)AD変換リピート動作で、AD変換サンプリング間隔が短い場合、Wi-Fi機能が行う リトライ時間に対し、計測ユニットからのデータ送信が重複して、リトライ時間が不 足することがあります。この場合、AD変換データが消滅することになりますので、 AD変換文字列末尾のデータカウンタを利用して、欠落検出を行う必要があります。

そのうえで、さらにアプリケーションソフトにて、リトライ手順を組込む場合。 リトライのタイムアウトは時間は10秒程度としてください。これ以上、短くする必要はあり ません。

アプリケーションプログラムで、コマンド再送信を実行した場合の、 受信データ識別方法について

タイムアウトによりコマンド送信を再度実行した場合、無線モジュールのリトライと重複し て、レスポンス応答が複数回戻ってくることがあります。この場合、アプリケーションソフ トは、受信したデータが、再送信したコマンドに対する応答であることを確認しなければ、 次に進むことができません。もしも、先のコマンドに対する応答を、再送信の応答として進 んでしまうと、この後、コマンドと応答の対応がずれてしまうという問題が生じます。この 問題を解決するため、DACS-9600Nシリーズでは、次のような識別コードを、コマンドお よびレスポンス文字列に追加しています。

Sコマンドの例(G, I, Jコマンドも同様)

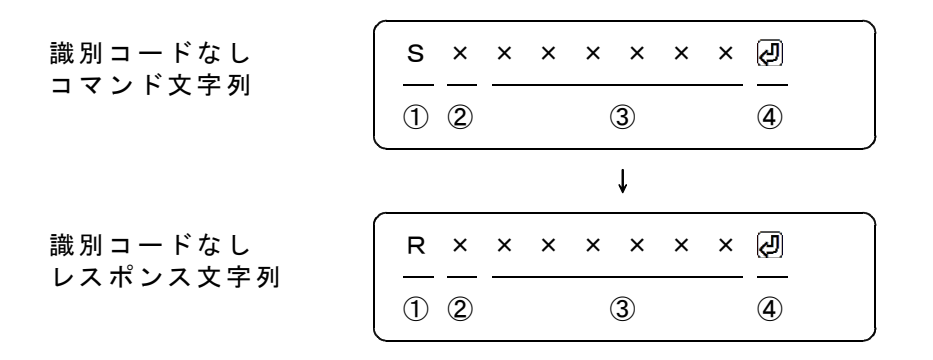

識別コードを利用する場合

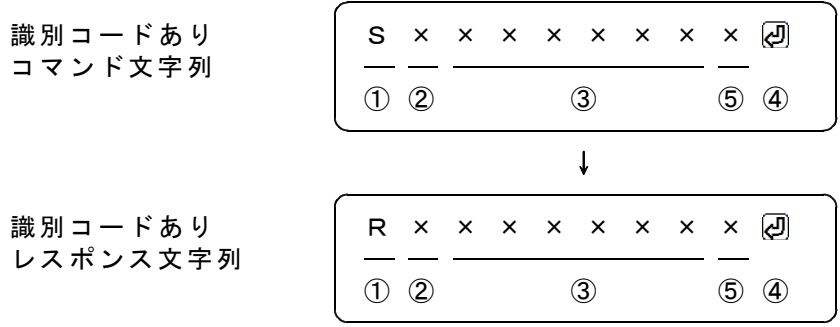

#### AD変換データ一括転送指定の例

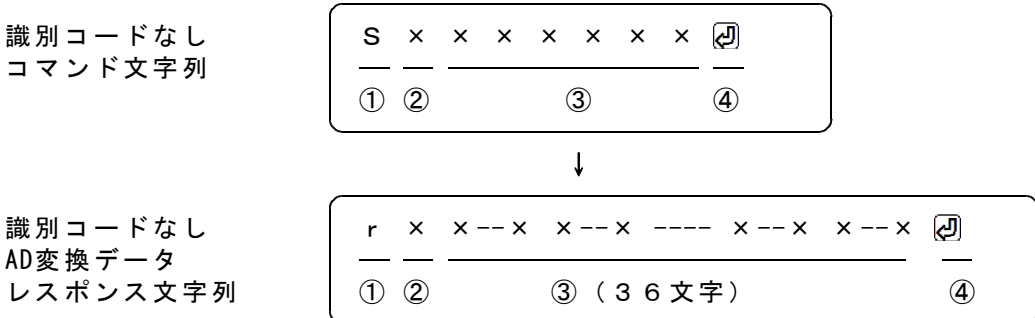

#### 識別コードを利用する場合

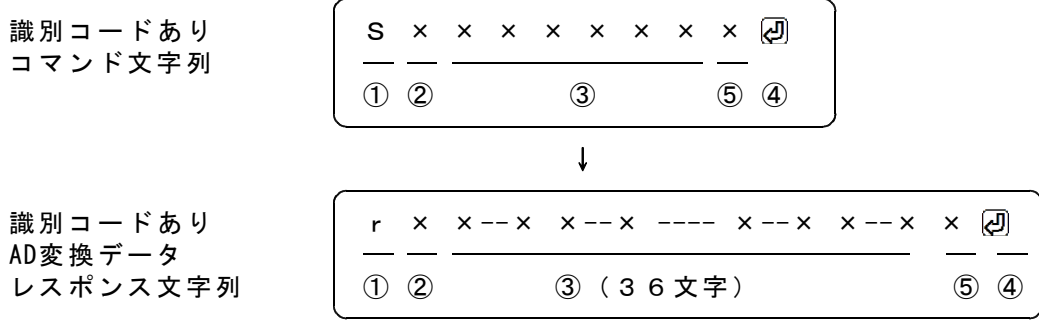

識別コードを利用する場合は、コマンド文字列の最後に1文字(0~9,A~F)を追加します。 図の「識別コードあり」で、⑤の位置が識別コードとなります。ここに指定した文字は、レ スポンスにて、そのまま⑤の位置に戻ってきます。例えば、通常は識別コードを0としておい て、再送信をする場合は、識別コードを1から順次更新してゆくといった使用方法になります。 受信したレスポンスにて、最後に送信した識別コードと受信データの一致を確認すれば、送 信したコマンドと、受信したレスポンスの対応をとることができます。

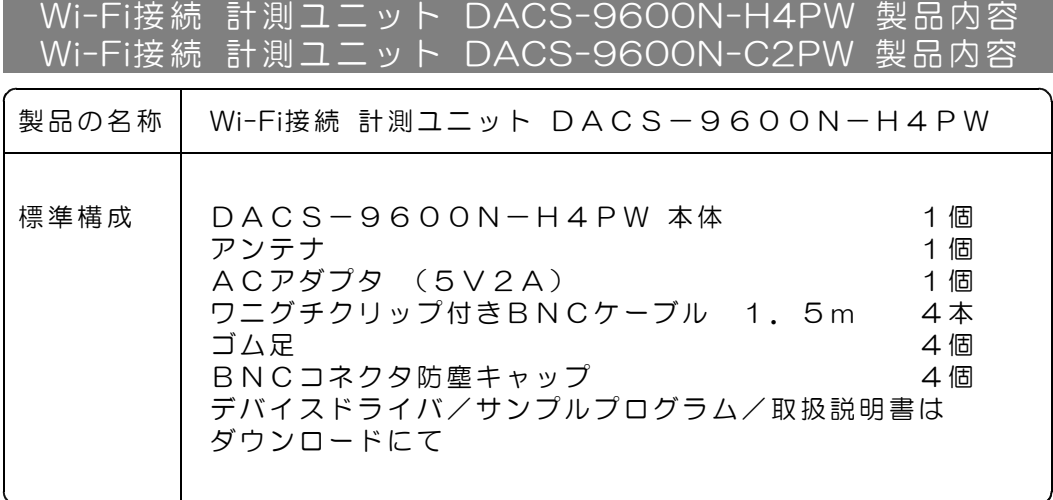

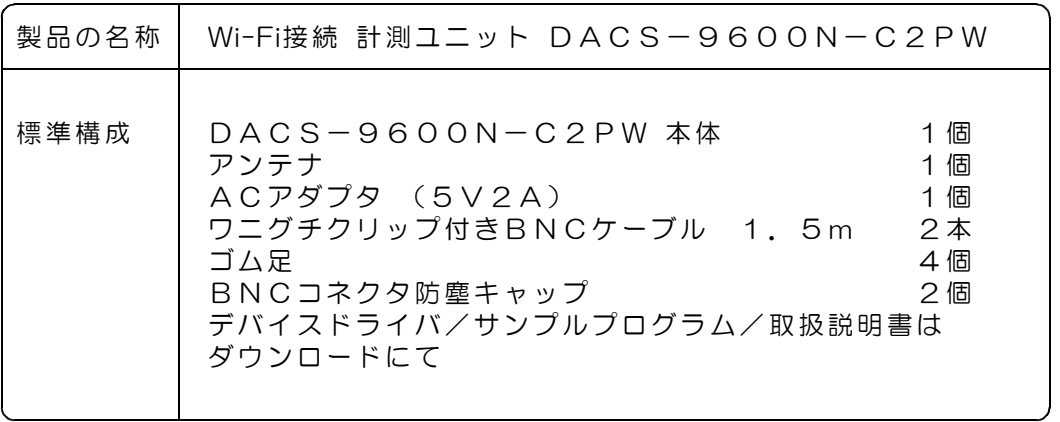

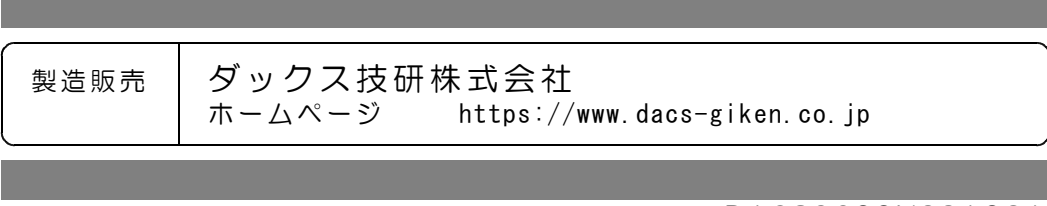

DACS9600N23A02A